## Greffon Include

Ce [Greffon Wiki](https://doc.tiki.org/tiki-editpage.php?page=Wiki%20Plugin) peut être utilisé pour inclure le contenu d'une page Wiki dans une autre page (elle doit être une page Wiki localisée dans la section Wiki de votre Tiki, les autres types de pages ne fonctionnent pas encore !). C'est une forme de [transclusion Wiki.](http://www.google.com/search?q=wiki+transclusion)

## Table of contents

- [Greffon Include](#page--1-0)
	- [Installation](#page--1-0)
	- [Utilisation](#page--1-0)
	- [Paramètres](#page--1-0)
	- [Sécurité](#page--1-0)
	- [Related pages](#page--1-0)

Connexe: [Greffon Transclude](https://doc.tiki.org/PluginTransclude)

### Installation

À partir de la version 2.0, ce greffon est empaqueté dans la version de base et ne nécessite pas d'être installé séparément.

## Utilisation

Cet exemple transclut (ou inclut) une partie de la page [Tiki2](https://doc.tiki.org/Tiki2) entre les chaînes *Authentication* et *OpenID*.

```
Use the syntax
```

```
{BOX()} {INCLUDE(page=>"Tiki2" start="!!!# Authentication" stop="!!!!# OpenID")}{INCLUDE}
{BOX}
```
#### Produces:

Authentication has received a major enhancement.

Some new options

- Use login as email
- Crypt passwords method
- User trackers at registration

#### Paramètres

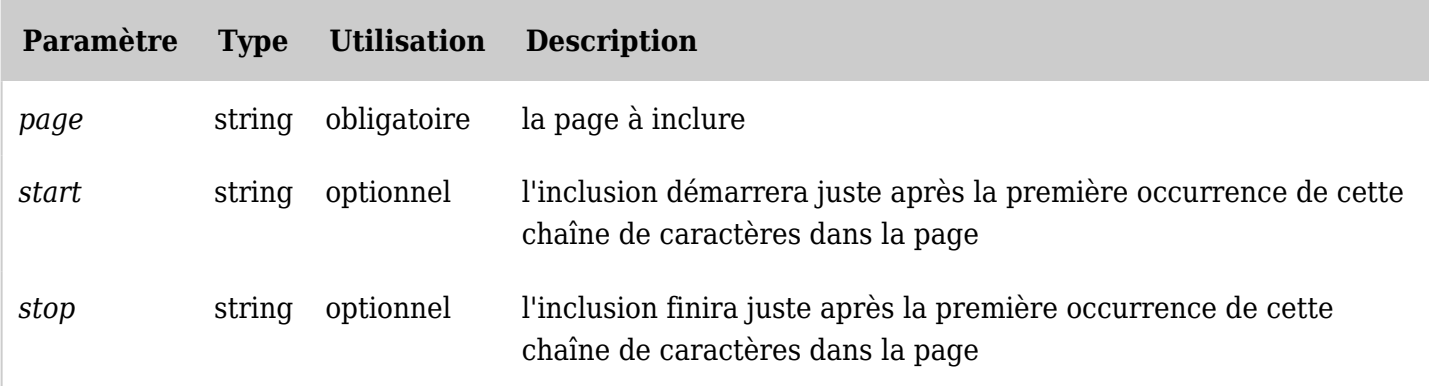

*The jQuery Sortable Tables feature must be activated for the sort feature to work.*

# Sécurité

Vous ne pouvez pas inclure la même page ou un morceau de page plus de 5 fois. (Dans tw <3.0, vous ne pouvez pas inclure la même page plus de 5 fois même si c'est un morceau différent). Si vous avez besoin de plus de 5 fois, vous devrez modifier le greffon et changer la valeur max times.

# Related pages

- [Wiki Plugin](https://doc.tiki.org/tiki-editpage.php?page=Wiki%20Plugin) has links to all plugins and describes how the syntax works for a plugin
- [Mods Type Wikiplugins](https://doc.tiki.org/Mods-Type-Wikiplugins)